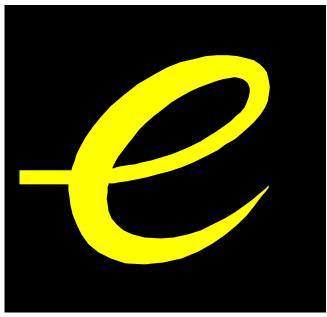

Evolution UC16
USB MIDI Controller with 16 rotary programmable controllers, 25 Memory Banks and USB

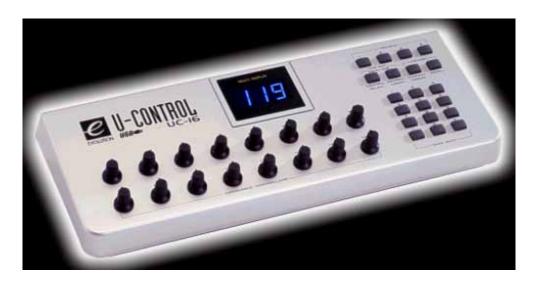

WWW.EVOLUTION.CO.UK

**EVOLUTION UC16 USB MIDI CONTROLLER MANUAL** 

### 1. POWER SUPPLY

There are two methods of powering the UC16. Only use one method at one time

#### AC Power

You can also use an AC adapter (not included) with the following specification: 9-12V DC output, 250-300mA, centre positive.

Connect to the USB port on your computer. The UC16 is powered from USB.

Note: Do not leave the adapter plugged in for long periods of time if the unit is not in use.

# 2. Preparation

Connect the unit with other MIDI equipment you may have:

The UC16 will act as a MIDI interface for any other MIDI equipment you may have. Note however, that it will only act as a MIDI THRU device. It will receive data from the USB port of the computer and pass this data on to the connected device. It can not transmit data from a connected device to the computer.

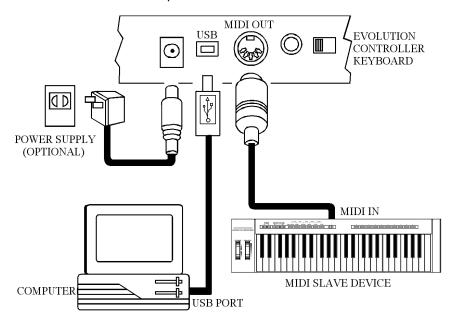

Turn on the POWER switch. Turn all other equipment on.

## 3. Assignable Rotary controllers

There are 16 assignable controllers selected by the CONTROL SELECT & CONTROL ASSIGN functions.

'Assignable Controllers' refers to any of the 16 assignable Knobs.

The basic operation is:-

Select the controller by moving it. Alternatively, you can press the CONTROL SELECT button and then type in the number using the keypad or '+', '-' buttons. Press the CONTROL ASSIGN button and enter the new number using the keypad.

To change one of the assignable controllers, the UC16 uses the following method:

Press the CONTROL SELECT button and release. Alternatively simply move the rotary control. The number of the presently selected MIDI controller will flash.

Select a controller by moving any one of the assignable controllers, the numeric keypad or the +/- keys.

The LED display will show the new MIDI controller number assignment.

Repeat this process to see the *controller number assignment* (0-132) for any Knob (1-16), by moving the relevant controller or by typing a new number.

If no keys are pressed or any of the assignable controllers moved, the LED display stops flashing after 3 seconds and returns to normal operation.

Press the CONTROL ASSIGN button & release.

The number entered at this point will be assigned to the last selected controller.

The numeric entry uses the standard data entry system. (see section on Entering Numbers)

If a complete number is entered the display stops flashing and the new assignment is stored.

If the Inc/Dec keys are used, the revised value is shown on the LED display and the flashing time-out is reset.

Once a controller has been assigned the current knob position should be sent out.

This ensures that when the controller if first moved it does not trigger a large jump from it's previous setting.

During the data entry stage while the LED display is flashing, the Knobs, *do not function*.

# 4. Entering Numbers

When any number is entered it adheres to the following rules:-

Increment/Decrement Keys

Initially the LED display starts flashing.

The value displayed can be incremented/decremented using the +/- keys.

Pressing both + & - should call up the default value for that parameter.

The LED display shows the new value.

The new value is sent out except for the CONTROL ASSIGN which sends data when the display stops flashing)

When the display stops flashing the keyboard returns to normal operation.

#### Numeric Keys

Initially the LED display starts flashing.

A numeric value can be typed in using the numbers 0-9.

As each key is pressed the display continues to flash, the time-out value is reset.

When a *complete number\** has been entered the display stops flashing and the value is selected.

Alternatively, if no key is pressed and the display stops flashing the number on the display is selected.

The update routine is triggered, so that the new value is sent out.

When the display stops flashing the keyboard returns to normal operation.

<sup>\*</sup> The following table shows how many keys are required to enter a complete number:-

|                | 1 key | 2 keys    | 3 keys           |
|----------------|-------|-----------|------------------|
| Channel        | 2-9   | 01, 10-16 |                  |
| Memory         | 0-9   |           |                  |
| Control Select | 2-9   | 01,10-14  |                  |
| Control Assign |       | 14-99     | 000-013, 100-132 |
|                |       |           |                  |

# 5. Snap Shot

When both SNAP SHOT keys are pressed the UC-16 sends out the settings for all of the Assignable Controllers. The settings will be sent out on whichever channel each rotary dial is assigned to (see channel assignment later). This feature lets you record the settings of the Knobs into your sequencer. It is handy for setting up parameters in a song. Set the UC16 to all parameter levels you desire, engage record mode on your sequencer and press the SNAP SHOT buttons.

## 6. Memory banks and Presets

There are 25 memory banks in total. Memory banks 1-4 are accessible using the Preset buttons 1-4 respectively. This allows you to store settings you use a lot and makes for easy access to them. By default the 4 presets are:

- 1. Propellerhead's Reason mixer
- 2. Steinberg's Halion sampler
- 3. Native Instruments FM7
- 4. General GM/GS/XG preset.

The rest of the memory banks are accessible by pressing the RECALL button, then using either the +/- buttons or the numeric keys to type in the number of the memory bank you want (1-25). By default the remaining presets are:

- 5. Native Instruments B4
- 6. Native Instruments Pro-52
- 7. Steinberg Model-E
- 8. Waldorf Attack
- 9. Waldorf PPG wave 2V
- 10. Propellerhead's Rebirth Master
- 11. Propellerhead's Rebirth Rhythm section
- 12.Reason Subtractor
- 13.Reason Dr. Rex
- 14.Reason NN-19
- 15.AAS Lounge Lizard
- 16. Native Instruments Traktor DJ

17.cc numbers 40 – 55.

18.cc numbers 75 – 90

19.cc numbers 102 - 117

20. Volume (cc7) on channels 1 - 16

21.Pan (cc7) on channels 1 – 16

Bank numbers 22 – 25 have the same default as bank number 4.

For a fully detailed list of the memory bank presets please look at the UC16 Memory bank definitions document bundled with your UC16, or available to download from our website.

It is also possible to store your own presets.

To save the current settings for all 16 controllers press the MEMORY buttons (CHANNEL ASSIGN and RECALL), then type in the number of the memory bank you want (1-25). Alternatively, you can use the '+' and '-' buttons.

Each memory bank will store the current Program number and channel transmit number for all of the 16 controllers.

If you make a mess of things, don't worry – you can always get the factory presets back by holding down the '+' and '-' keys on power up.

## 7. Setting the MIDI Transmit Channel

The MIDI channel can be set for each rotary controller individually. To do this press the CHANNEL ASSIGN button. The channel the currently selected rotary dial is assigned to will flash on the LED display. For example, if the last selected dial is currently assigned to channel 1, the LED display will flash 'c1'. Increment or decrement the channel using the numeric keypad, or the '+' and '-' buttons.

### 8. MIDI OUT FROM USB

The MIDI output connector is normally used to send MIDI data from the UC16. If the UC16 is connected to a computer using USB the MIDI Out can also be used to send data received from USB.

Pressing both MIDI OUT FROM USB buttons flashes the current setting on the LCD display.

The +/- keys can be used to alter the current setting. + selects YES, - selects NO.

Pressing both + and - calls up the default setting which is NO.

When 'NO' is selected the MIDI Out sends the data from the UC16.

When YES is selected the MIDI Out sends the MIDI data received from USB.

The status of MIDI OUT FROM USB will be saved in non-volatile memory and restored when the UC16 is switched on again. The factory default is set to NO.

#### 9. SPECIFICATIONS

- 1. Control: Switches: (CHANNEL ASSIGN, MEMORY, CONTROL ASSIGN, CONTROL SELECT, POWER ON/OFF, Numeric Keys (0-9), PRESET BUTTONS 1-4, + AND KEYS)
- 3. Rotary Controls: 16 rotary controls with assignable controller and channel values
- 5. Memory storage non volatile, 25 banks, 4 fast presets
- 6. Display: 3 digit LED
- 7. Jack: DC IN (DC 9V), MIDI OUT, USB
- 8. Dimension: 29.6cmX12.5cmX4.8cm
- 9. Weight: 0.75Kg

Note: Specifications are subject to change without prior notice.

# **APPENDIX A**

#### MIDI IMPLEMENTATION CHART

| Function                             | Transmitted   | Received | Remarks                     |
|--------------------------------------|---------------|----------|-----------------------------|
| Basic :Default Channel:Changed       | 1-16 1-16     |          |                             |
| :Default Mode :Messages :Altered     | X ******      |          |                             |
| Note Number:True Voice               | 0-127 ******* |          |                             |
| Velocity: Note ON : Note OFF         | XX            |          |                             |
| After :Key's Touch :Ch's             | Χ•            |          |                             |
| Pitch Bend                           | X             |          |                             |
| 0,32 1 Control 6 Change 7            | • • • 0 0     |          | Bank select Modulation Data |
| 64                                   |               |          | Entry Volume Hold 1         |
| 1-31 33-95 102-121                   | • • •         |          | Mod Wheel Assign            |
| Program Change:True Number           | 0-127 ******* |          |                             |
| System Exclusive                     | Χ             |          |                             |
| :Song Position Common:Song Select    | XXX           |          |                             |
| :Tune                                |               |          |                             |
| System :Clock Exclusive:Commands     | XX            |          |                             |
| Aux :Local ON/OFF Messages:All Notes | XXOX          |          |                             |
| OFF :Active Sense :Reset             |               |          |                             |
| Notes:                               | • : Can be    | set to 0 | or X                        |

For support email <a href="mailto:support@evolution.co.uk">support@evolution.co.uk</a>
Latest drivers and information at <a href="mailto:sww.evolution.co.uk">sww.evolution.co.uk</a>
Join the Evolution User's group at Yahoo groups, <a href="mailto:sww.yahoogroups.com/group/evolution-users">sww.yahoogroups.com/group/evolution-users</a>
or e-mail to this address: <a href="mailto:evolution-users-subscribe@yahoogroups.com">evolution-users-subscribe@yahoogroups.com</a>

# **APPENDIX B**

### STANDARD CONTROLLER NUMBERS

| No. | Controller           | No. | Controller         | No. Cont | troller               |
|-----|----------------------|-----|--------------------|----------|-----------------------|
| 00  | Bank Select          | 43  | Expression LSB     | 86       | Controller 86         |
| 01  | Modulation           | 44  | Controller 44      | 87       | Controller 87         |
| 02  | Breath Control       | 45  | Controller 45      | 88       | Controller 88         |
| 03  | Controller 3         | 46  | Controller 46      | 89       | Controller 89         |
| 04  | Foot Control         | 47  | Controller 47      | 90       | Controller 90         |
| 05  | Porta Time           | 48  | Gen Purpose 1 LSB  | 91       | Reverb Depth          |
| 06  | Data Entry           | 49  | Gen Purpose 2 LSB  | 92       | Tremelo Depth         |
| 07  | Channel Volume       | 50  | Gen Purpose 3 LSB  | 93       | Chorus Depth          |
| 08  | Balance              | 51  | Gen Purpose 4 LSB  | 94       | Celeste (De-tune)     |
| 09  | Controller 9         | 52  | Controller 52      | 95       | Phaser Depth          |
| 10  | Pan                  | 53  | Controller 53      | 96       | Data Increment        |
| 11  | Expression           | 54  | Controller 54      | 97       | Data Decrement        |
| 12  | Effects Controller 1 | 55  | Controller 55      | 98       | Non-Reg Param LSB     |
| 13  | Effects Controller 2 | 56  | Controller 56      | 99       | Non-Reg Param MSB     |
| 14  | Controller 14        | 57  | Controller 57      | 100      | Reg Param LSB         |
| 15  | Controller 15        | 58  | Controller 58      | 101      | Reg Param MSB         |
| 16  | Gen Purpose 1        | 59  | Controller 59      | 102      | Controller 102        |
| 17  | Gen Purpose 2        | 60  | Controller 60      | 103      | Controller 103        |
| 18  | Gen Purpose 3        | 61  | Controller 61      | 104      | Controller 104        |
| 19  | Gen Purpose 4        | 62  | Controller 62      | 105      | Controller 105        |
| 20  | Controller 20        | 63  | Controller 63      | 106      | Controller 106        |
| 21  | Controller 21        | 64  | Sustain Pedal      | 107      | Controller 107        |
| 22  | Controller 22        | 65  | Portamento         | 108      | Controller 108        |
| 23  | Controller 23        | 66  | Sostenuto          | 109      | Controller 109        |
| 24  | Controller 24        | 67  | Soft Pedal         | 110      | Controller 110        |
| 25  | Controller 25        | 68  | Legato Pedal       | 111      | Controller 111        |
| 26  | Controller 26        | 69  | Hold 2             | 112      | Controller 112        |
| 27  | Controller 27        | 70  | Sound Variation    | 113      | Controller 113        |
| 28  | Controller 28        | 71  | Resonance          | 114      | Controller 114        |
| 29  | Controller 29        | 72  | Release Time       | 115      | Controller 115        |
| 30  | Controller 30        | 73  | Attack Time        | 116      | Controller 116        |
| 31  | Controller 31        | 74  | Cutoff Frequency   | 117      | Controller 117        |
| 32  | Bank Select LSB      | 75  | Controller 75      | 118      | Controller 118        |
| 33  | Modulation LSB       | 76  | Controller 76      | 119      | Controller 119        |
| 34  | Breath Control LSB   | 77  | Controller 77      | Chann    | el Mode Messages      |
| 35  | Controller 35        | 78  | Controller 78      | Chaini   | ei woue wessages      |
| 36  | Foot Control LSB     | 79  | Controller 79      | 120      | All Sound off         |
| 37  | Porta Time LSB       | 80  | Gen Purpose 5      | 121      | Reset all Controllers |
| 38  | Data Entry LSB       | 81  | Gen Purpose 6      | 122      | Local Control         |
| 39  | Channel Volume LSB   |     | Gen Purpose 7      | 123      | All Notes Off         |
| 40  | Balance LSB          | 83  | Gen Purpose 8      | 124      | Omni Off              |
| 41  | Controller 41        | 84  | Portamento Control | 125      | Omni On               |
| 42  | Pan LSB              | 85  | Controller 85      | 126      | Mono On (Poly Off)    |
|     |                      |     |                    | 127      | Poly On (Mono Off)    |
|     |                      |     |                    |          |                       |